## <sup>知`</sup> 部署uis-cloudos组件选择主机时,部分主机"可部署"为"是"状态 ,其余为"否"

**[程宏辉](https://zhiliao.h3c.com/User/other/47016)** 2020-03-07 发表

## 问题描述

ssh进入 uis标准版cvm后台,运行脚本python /opt/bin/uis\_disk\_obligate.pyc成功,但是部署uis-cloudo s组件选择主机时,部分主机"可部署"为"是"状态,其余为"否"

[root@cvknode1 ~]# python /opt/bin/uis\_disk\_obligate.pyc start search and set ssd obligate... there have found ssd\_name. mkdir /vms/uiscloud. mke2fs 1.42.9 (28-Dec-2013) /dev/sdf success to mkfs ext4 success mount /vms/uiscloud [ $root@cv$ knode $1 ~ -$ ]#

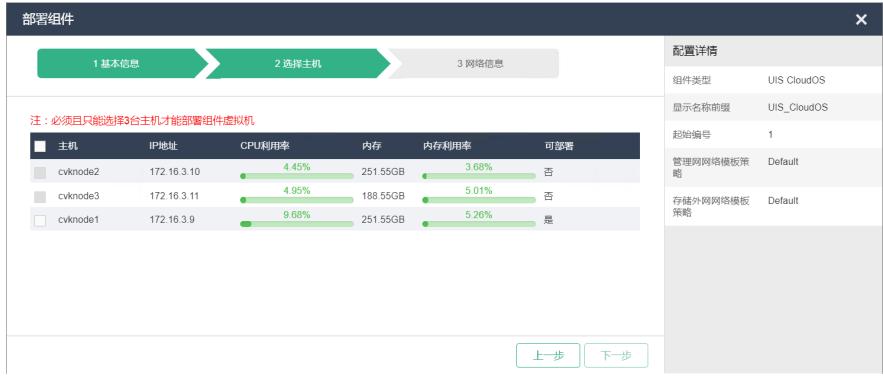

## 解决方法

原因分析:脚本python /opt/bin/uis\_disk\_obligate.pyc会对服务器的所有SSD和HDD磁盘做检测,需满 足(SSD-1): HDD最小为1: 5脚本才能运行成功。其作用是在/vms路径下创建目录uiscloud, 然后 将ssd挂载到/vms/uiscloud, 并把ssd所在分区格式化ext4格式。因此是只在cvk1上执行了该脚本, cvk 2和cvk3未执行该脚本导致。

解决方法:

1、ssh进入剩下2台cvk后,执行脚本python /opt/bin/uis\_disk\_obligate.pyc

```
[root@cvknode2 ~]# python /opt/bin/uis disk obligate.pyc
start search and set ssd obligate...
there have found ssd name.
mkdir /vms/uiscloud.
mke2fs 1.42.9 (28-Dec-2013)
/dev/sdf success to mkfs ext4
success mount /vms/uiscloud
[root@cvknode2 ~]#
[root@cvknode3 ~]# python /opt/bin/uis disk obligate.pyc
```

```
start search and set ssd obligate...
there have found ssd_name.
mkdir /vms/uiscloud.
mke2fs 1.42.9 (28-Dec-2013)
/dev/sdf success to mkfs ext4
success mount /vms/uiscloud
[root@cvknode3 ~1#
```
2.重新部署组件uis-cloudos,显示如下:

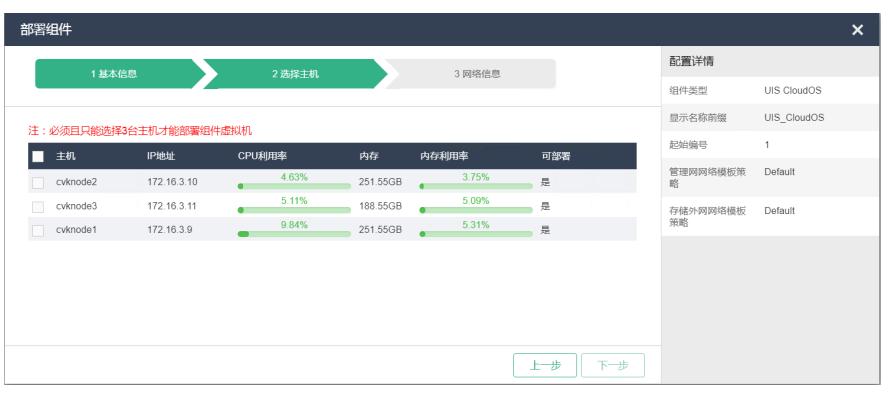